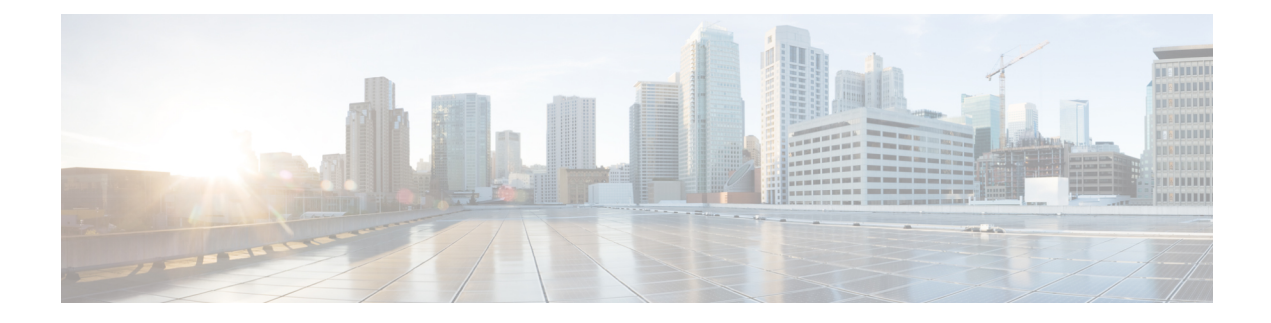

# **Cisco Discovery Protocol** バイパス

Cisco Discovery Protocol バイパス モードでは、Cisco Discovery Protocol パケットを受け取り、そ のまま送信します。受信パケットは処理されません。パケットは生成されません。このモードで は、Bump-In-The-Wire(BITW)動作がCisco DiscoveryProtocolパケットに適用されます。これは Cisco Discovery Protocol のサポートがない場合に等しい下位互換モードです。

- Cisco Discovery Protocol [バイパスの制約事項](#page-0-0)、1 ページ
- Cisco Discovery Protocol [バイパスについて](#page-0-1), 1 ページ
- Cisco Discovery Protocol [バイパスの設定方法](#page-1-0), 2 ページ
- Cisco Discovery Protocol [バイパスの設定例](#page-3-0), 4 ページ

#### <span id="page-0-1"></span><span id="page-0-0"></span>**Cisco Discovery Protocol** バイパスの制約事項

Cisco Discovery Protocol バイパスは、スイッチ ポート上の標準 ACL をサポートしていません。

## **Cisco Discovery Protocol** バイパスについて

Cisco IP Phone が音声 VLAN とシングルホスト モードで設定されたポートに接続されている電話 機は、Cisco Discovery Protocol バイパス機能によりネットワークに暗黙的に許可されます。Cisco Discovery Protocol メッセージで適切な TLV(Type Length Value)を送信する電話機(またはデバ イス)が音声 VLAN へのアクセスを許可されます。

Cisco Discovery Protocol バイパス モードでは、Cisco Discovery Protocol パケットを受け取り、その まま送信します。受信パケットは処理されません。パケットは生成されません。このモードでは、 Bump-In-The-Wire(BITW)動作がCisco DiscoveryProtocolパケットに適用されます。これはCisco Discovery Protocol のサポートがない場合に等しい下位互換モードです。

Cisco Discovery Protocol バイパス モードでは、認証セッションが IP フォンのシングルホスト モー ドとマルチポストモードで確立されます。ただし、インターフェイスポートの音声VLANと802.1 x が有効になっている場合は、ホスト モードがシングルホスト モードまたはマルチポスト モード に設定されているときに Cisco Discovery Protocol バイパスが有効になります。

CiscoDiscoveryProtocolバイパス機能の代わりに、より優れたアクセス制御、可視性、および許可 を提供する Multi-Domain Authentication(MDA)機能を使用できます。

(注)

デフォルトでは、ホスト モードはレガシー モードの場合はシングル モード、エッジ モードの 場合はマルチ認証に設定されます。

2番目のポートの切断の場合の Cisco Discovery Protocol の機能拡張:電話機の背後からプラグが抜 かれホストが切断されたときに Cisco IP Phone は Cisco Discovery Protocol メッセージをスイッチに 送信できます。ホストが直接接続され、リンクダウンイベントを検出した場合と同様に、スイッ チは間接的に接続されたホストの認証済みセッションをクリアできます。これは最新のIP電話機 でサポートされています。

Cisco Discovery Protocol バイパスは、サードパーティ製の電話機ではサポートされていません。 Cisco Discovery Protocol バイパスが動作するのはシスコ製の電話機に限られます。

## <span id="page-1-0"></span>**Cisco Discovery Protocol** バイパスの設定方法

Cisco Discovery Protocol バイパスを有効にするには、次の手順に従います。

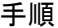

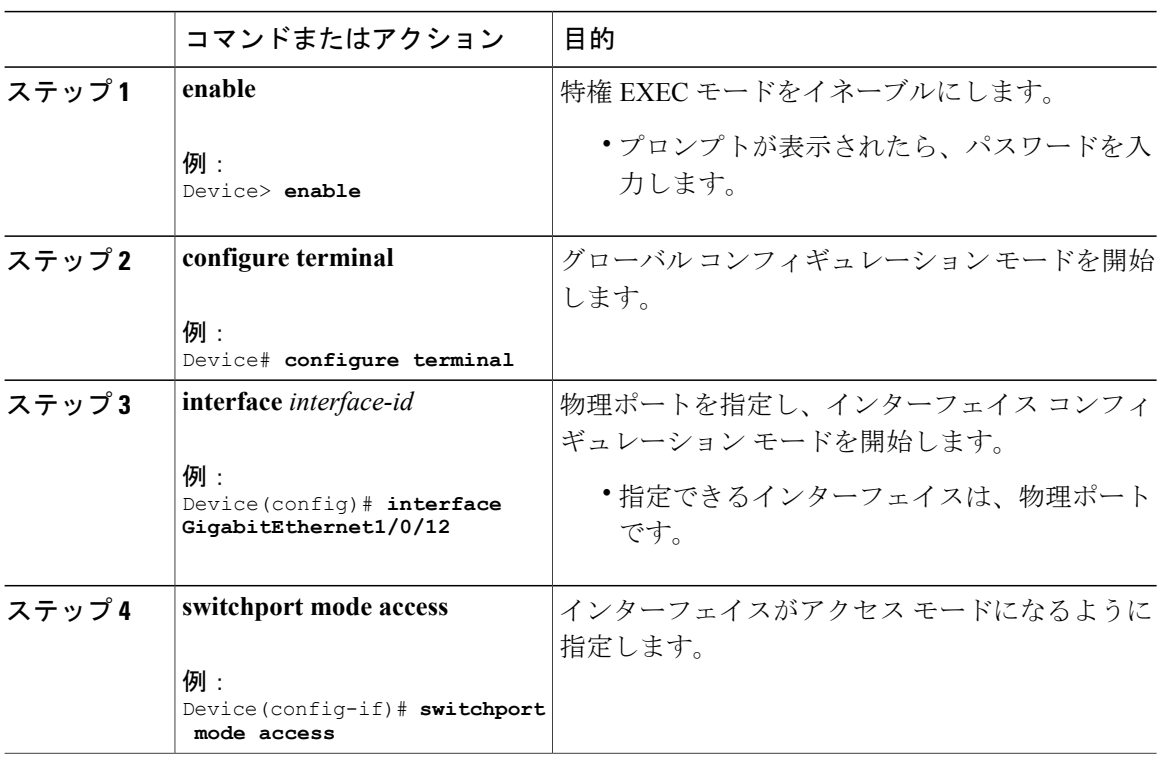

 $\mathbf{I}$ 

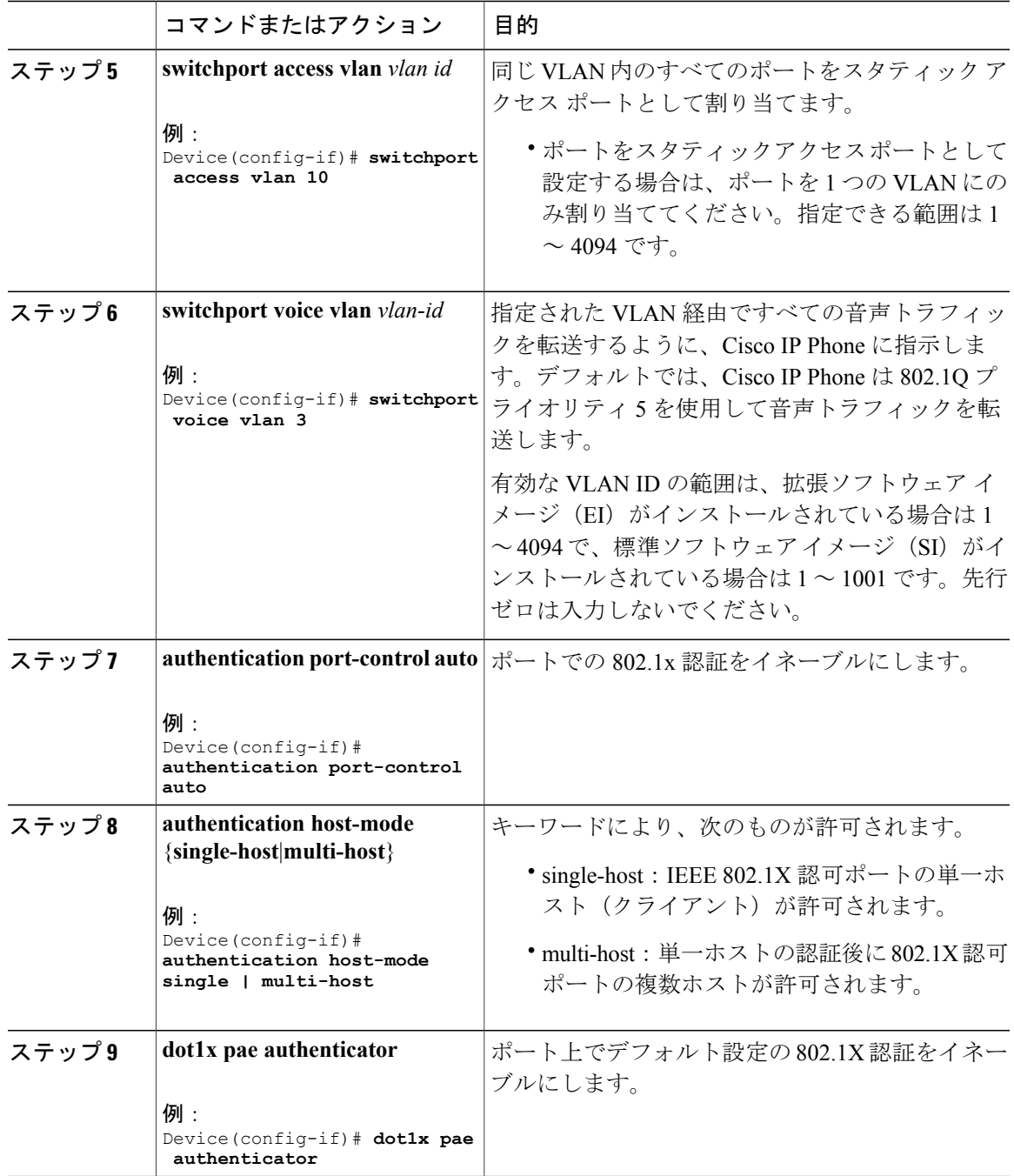

## <span id="page-3-0"></span>**Cisco Discovery Protocol** バイパスの設定例

#### 例:**Cisco Discovery Protocol** バイパスの有効化

「Authentication port-control auto」が dotx1 または MAB で設定されるか、または音声 VLAN がシ ングル/マルチポスト モードとともにインターフェイスに設定されている場合、Cisco Discovery Protocol バイパスがデフォルトで有効になります。

次に、認証で MAB を使用している場合の Cisco DiscoveryProtocol バイパスの設定例を示します。

```
Device(config)# interface GigabitEthernet1/0/12
Device(config-if)# switchport mode access
Device(config-if)# switchport access vlan 10
Device(config-if)# switchport voice vlan 3
Device(config-if)# authentication port-control auto
Device(config-if)# mab
```
#### **Cisco Discovery Protocol** ネイバーの無効化

次に、Cisco Discovery Protocol ネイバーを表示する設定例を示します。

```
Device# show cdp neighbors g1/0/37 detail
Device ID: SEP24B657B038DF
Entry address(es):
Platform: Cisco IP Phone 9971, Capabilities: Host Phone Two-port Mac Relay
Interface: GigabitEthernet1/0/37, Port ID (outgoing port): Port 1
Holdtime : 157 sec
Second Port Status: Down <<<<<<<<<<<<<
Version :
sip9971.9-1-1SR1
advertisement version: 2
Duplex: full
Power drawn: 12.804 Watts
Power request id: 57146, Power management id: 4
Power request levels are:12804 0 0 0 0
Total cdp entries displayed : 1
```
#### 例:**Cisco Discovery Protocol** バイパスの無効化

Cisco Discovery Protocol バイパスを無効にするには、インターフェイスから「Authentication port-control auto」を削除する必要があります。